# Elevator controller user manual

Version: 1.0

Date: 2010-01-19

# Features:

485 elevator controllers use standard industrial serial port communication, and the communication distance can be as long as 1200 meters, each line can connect 255 pcs of devices. Elevator controller can work with our access controller in one software, easy to manage.

- Standard 485 communication(baud rate)
- Flash chip with huge capacity, 8000 card information, 20000 records,10000 alarm event logs.
- 32 pcs of input, 32 pcs of output.
- Each panel can connect 3 expansion panel, realizing as many as 128 inputs, and 128 outputs.
- Each input can be defined as door sensor or button input
- $\blacksquare$  The first button can be defined as fire alarm input.
- Output can be defined as NO or NC.
- Door opening time zone can be 16 groups and we can set multi verification methods like card, card+PW, PW, double card, first card opening door.
- Support many kinds of alarm event output like invalid card, invalid time, door alarm, door open overtime.
- Support remote door open or close.
- Support real time.
- Working with other 485 or TCP/IP controller.

 $\begin{array}{c} \hline \end{array}$ 

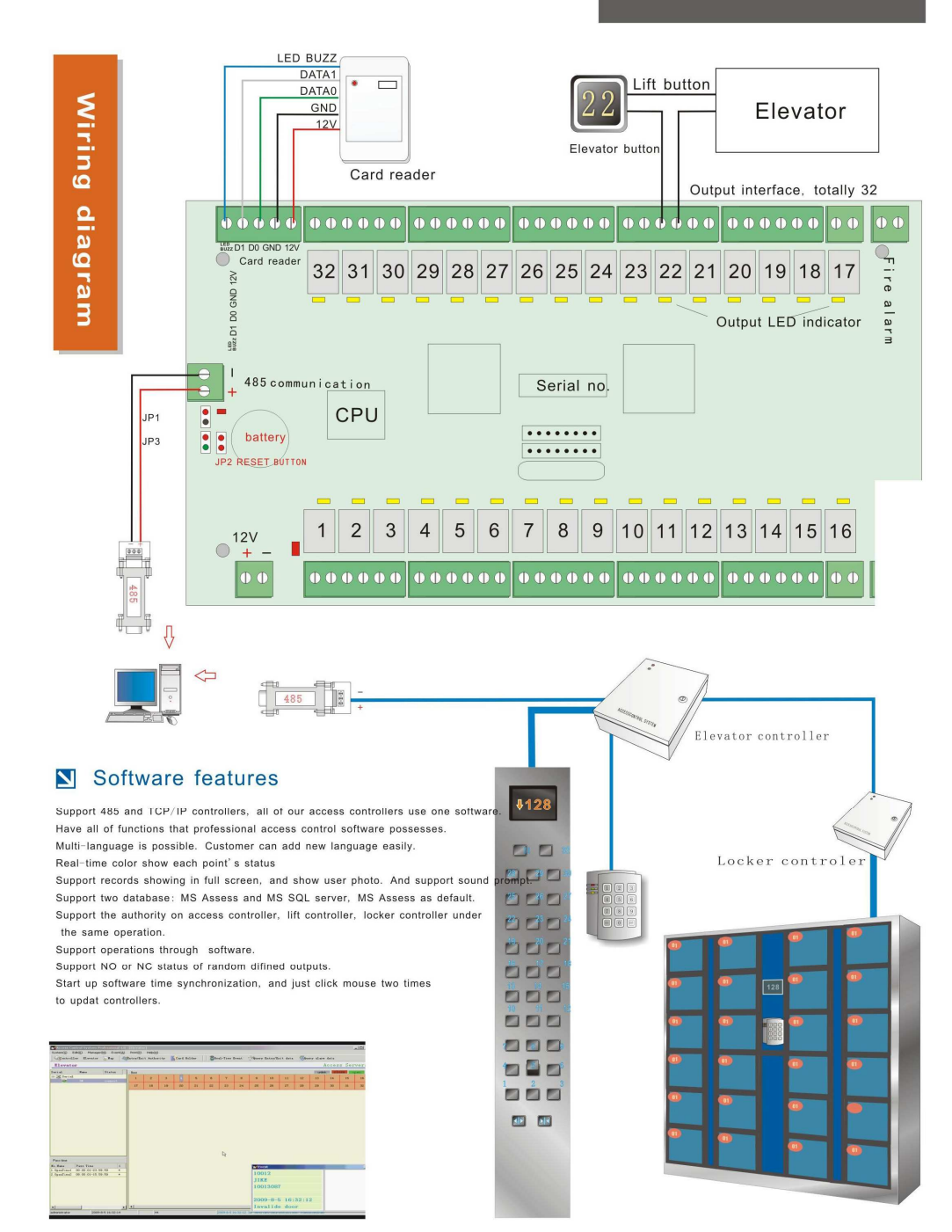

# Parameter

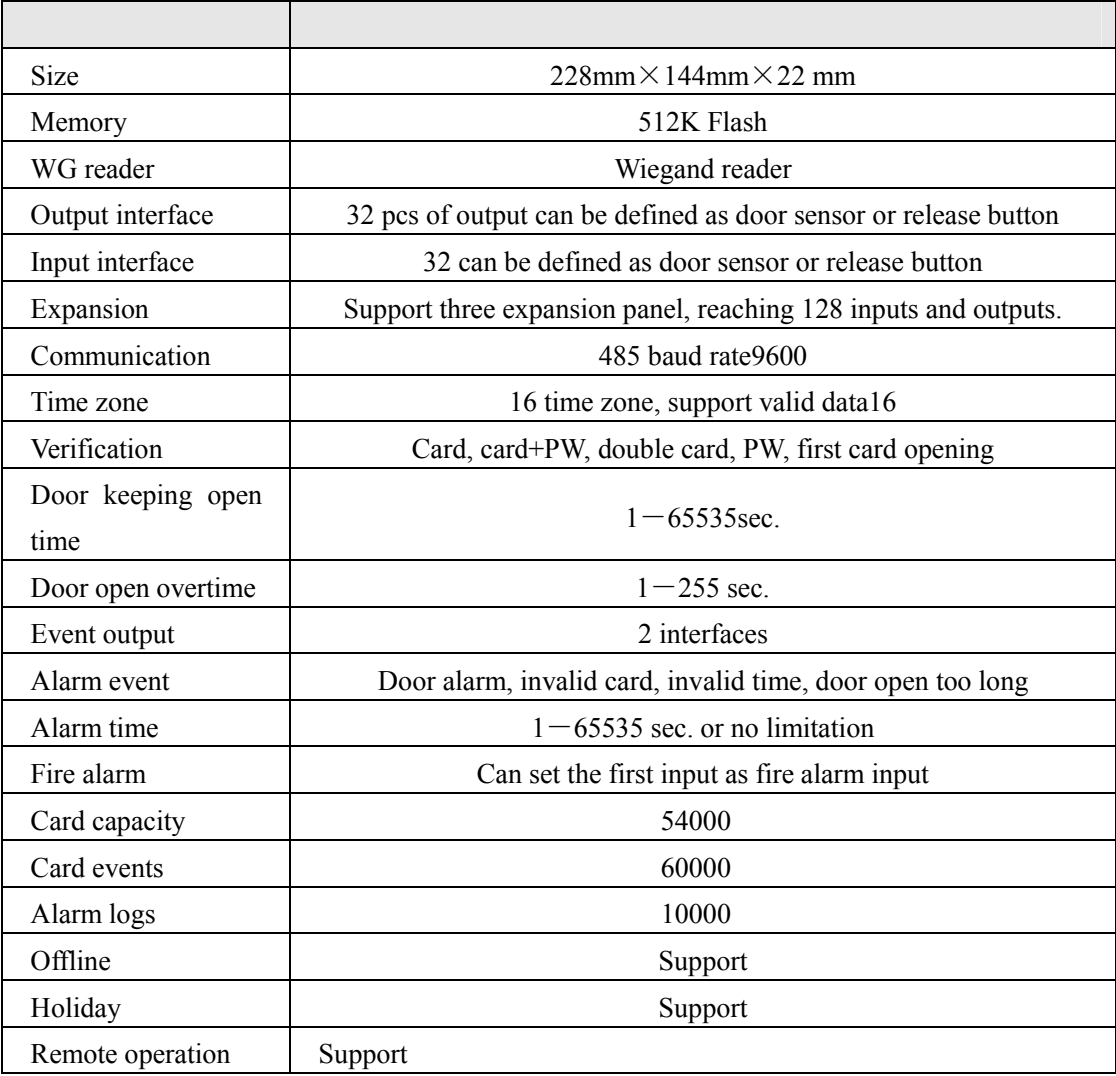

## Basic operation procedures

- 1 Install software
- 2 Log into software
- 3 Serial port communication management.

4 Open elevator controller device management—add elevator controller—input serial no, connect controller and communicate.

5 Choose elevator controller parameters—add new pass time.

- 6 Update elevator controller parameters.
- 7 Define access control authority.
- 8 Personal management—add user—dispatch card—edit authority
- 9 Download card data
- 10 Checking data.

Note: The steps in red color must be executed.

# Elevator controller device management

After log into access control software, we can manage all of access control devices. Elevator controller management interface:

Right click on 485 serial port icon—add elevator controller. Then software will automatically show elevator floors.

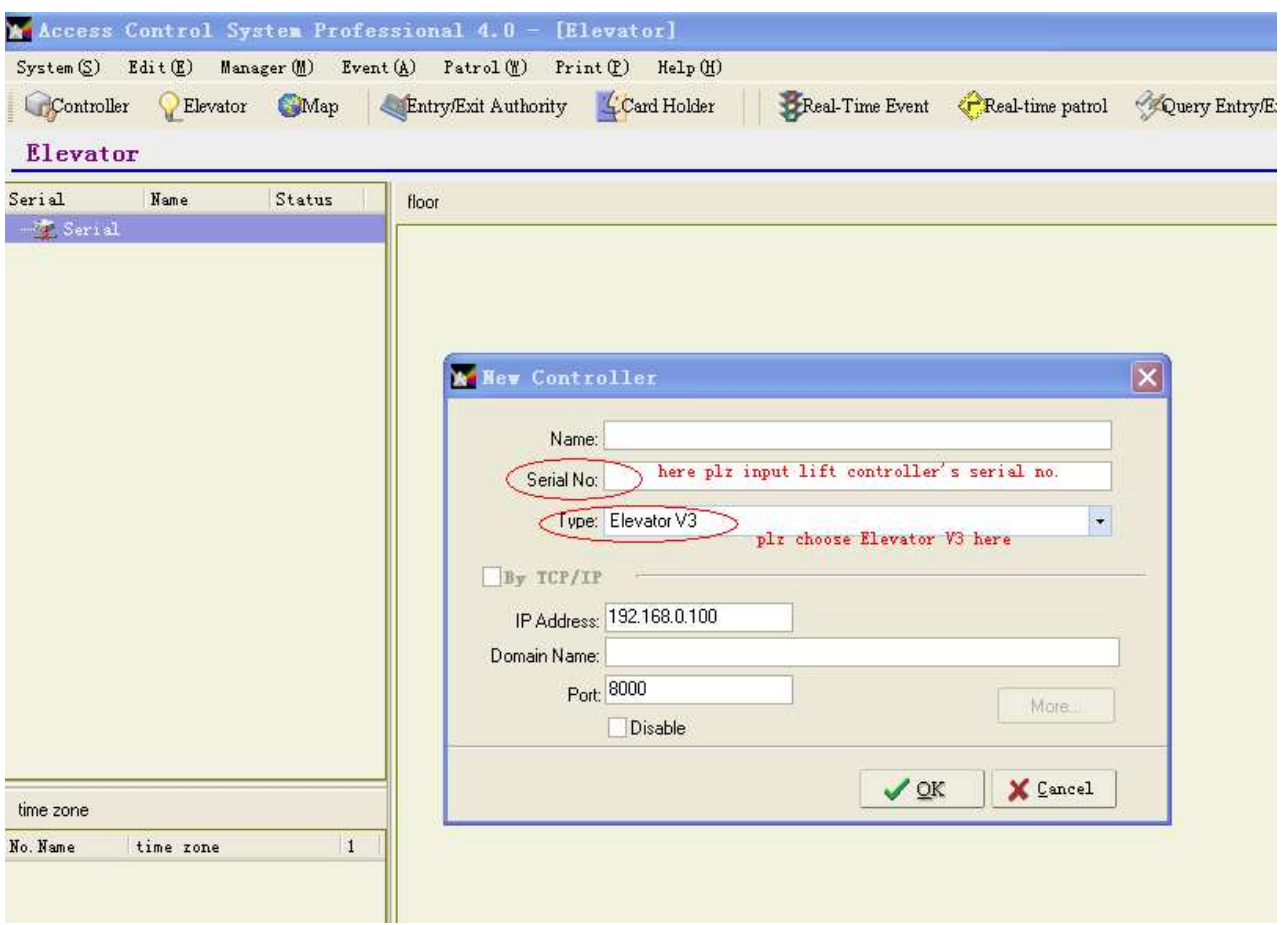

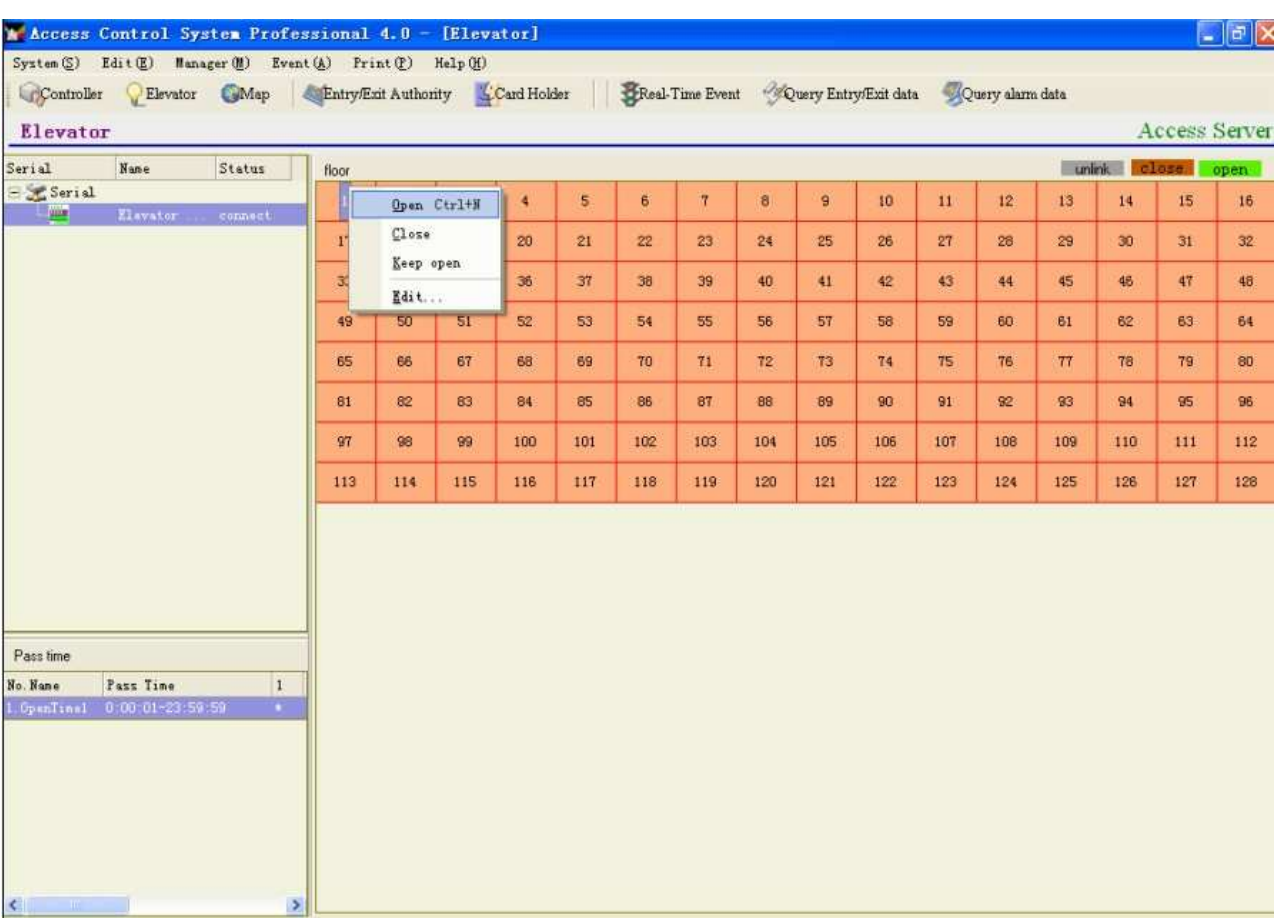

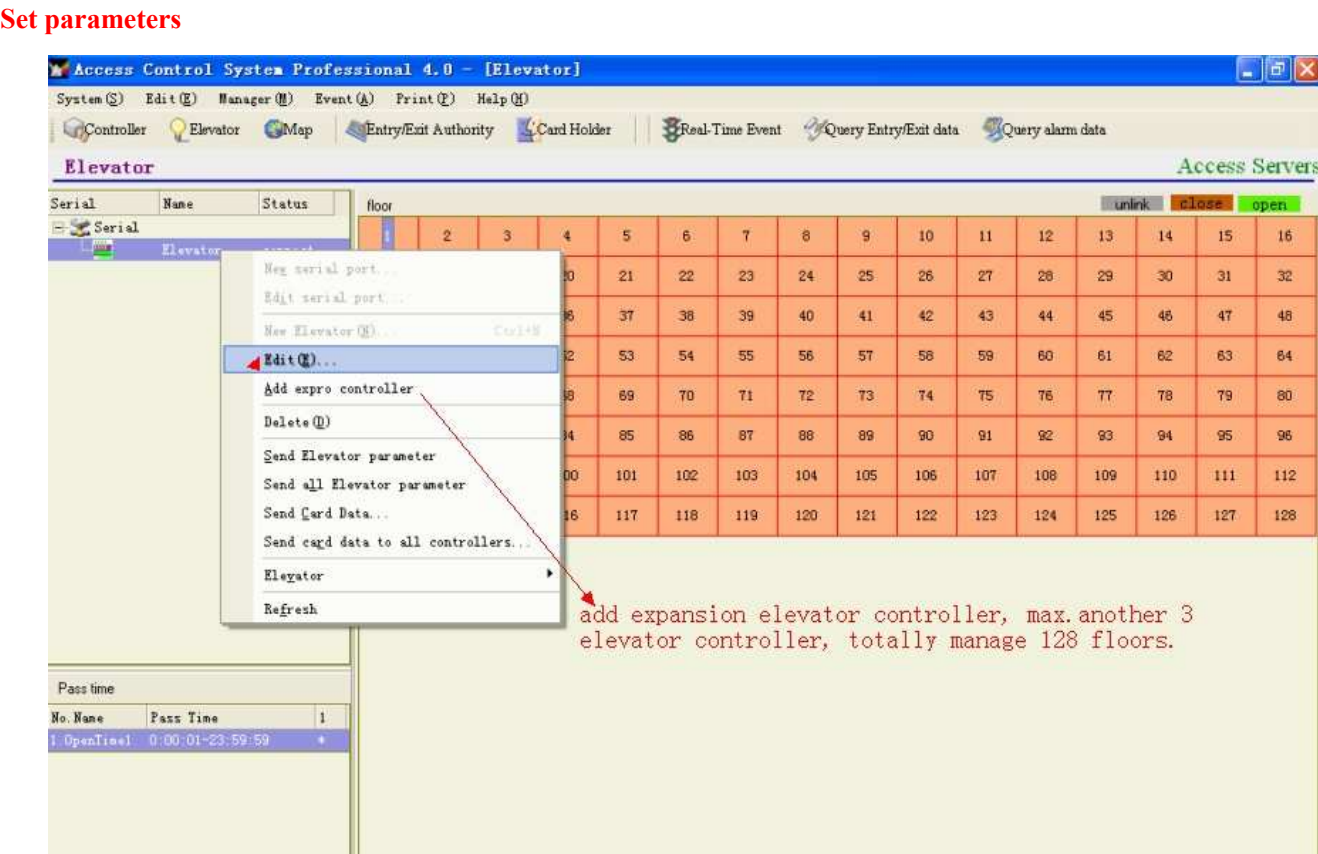

Choose controller—right click--edit

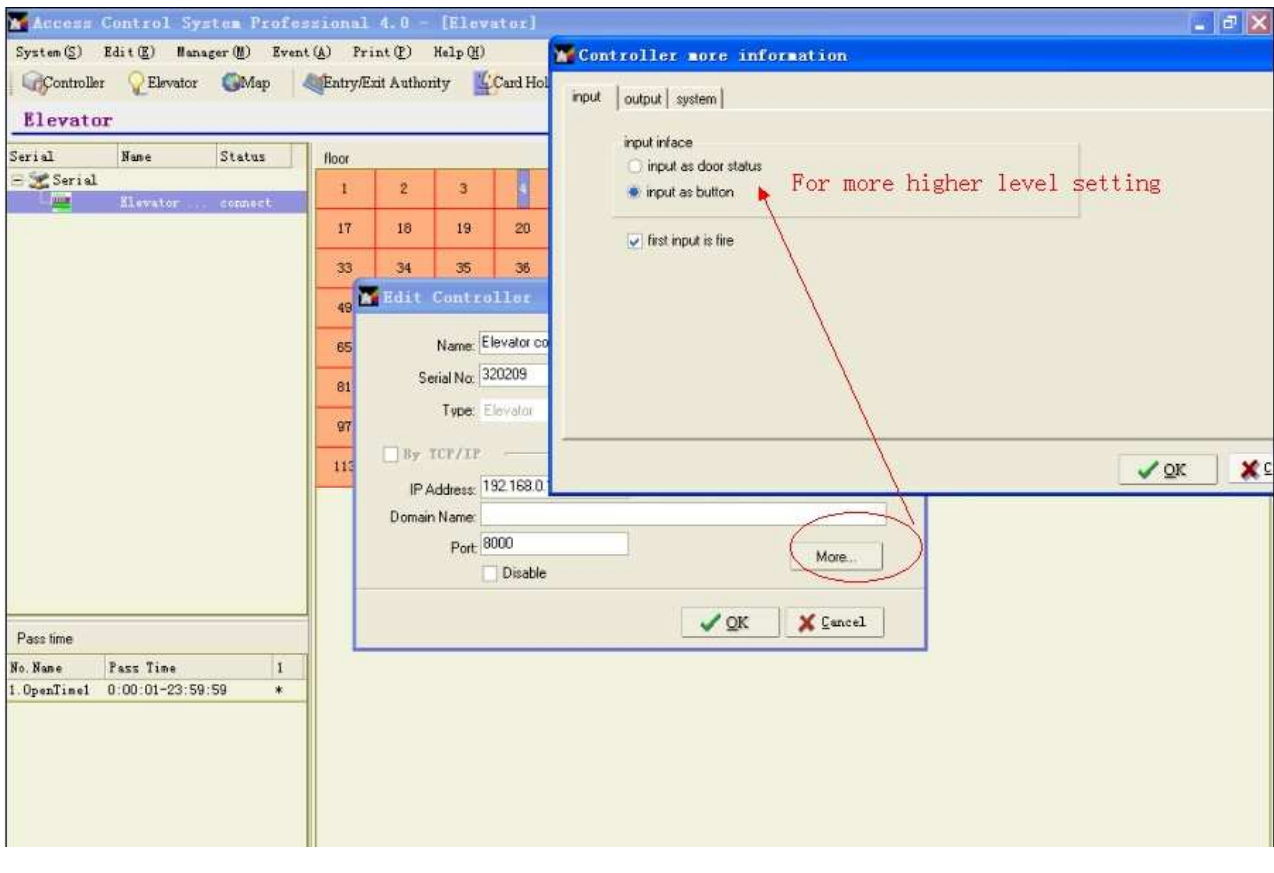

Shilding: During shielding, software will not communicate with controller, also can not datatransport

Higher lever option:

#### The following is the procedure of how to set from A-C

#### 1, Add new controller.

2, Set time zone and according verification methods.

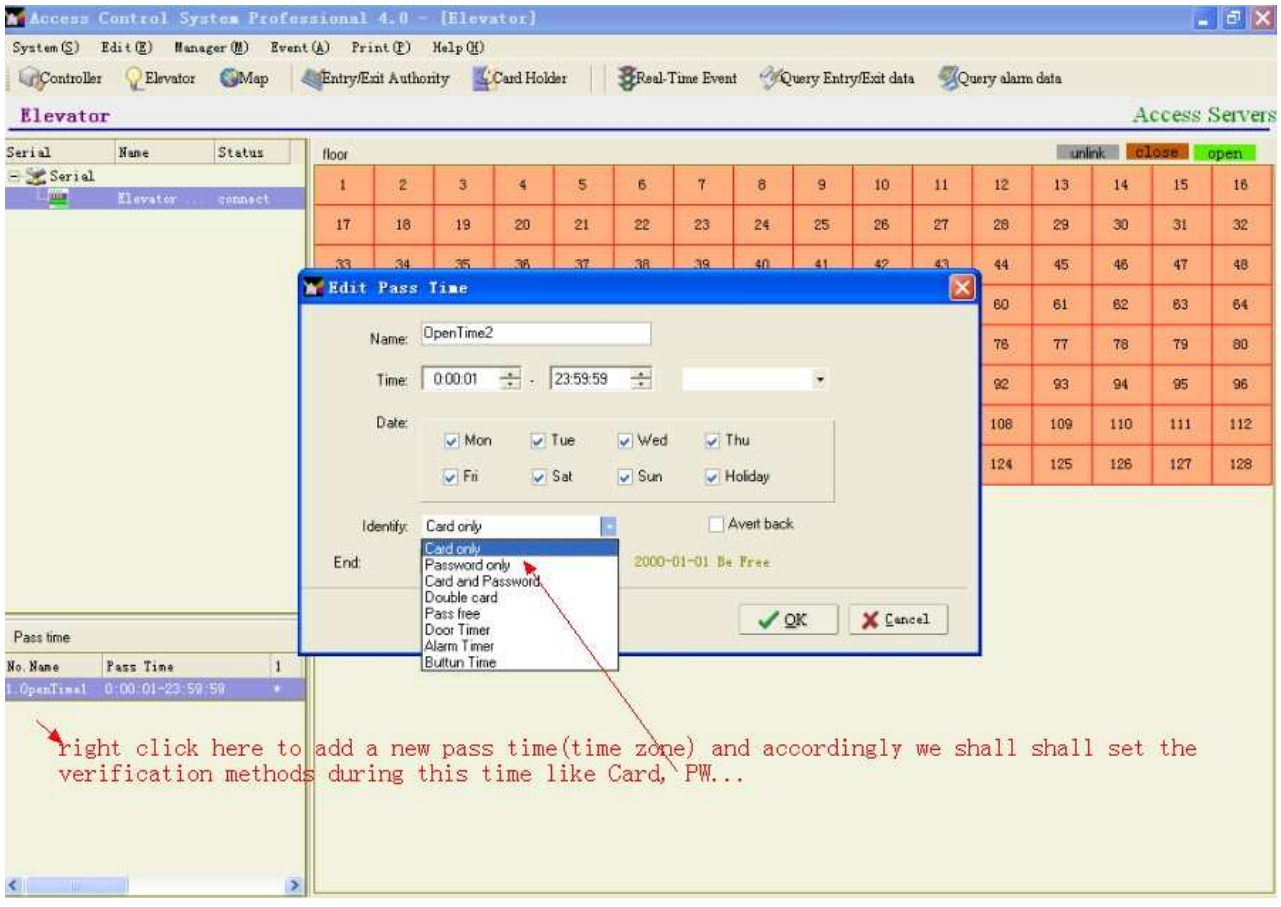

3, set authority (through here, we shall set different authorities for different people who can access to which floor, we like ) For example, we like a authority that people can access to 1,  $20<sup>th</sup>$ , 32th floor. Then we can add a new authority and name "access to 1,  $20<sup>th</sup>$  , 32th floor" and choose 1,  $20<sup>th</sup>$ , 32 floor as green color and choose according pastime ( we set in last step)

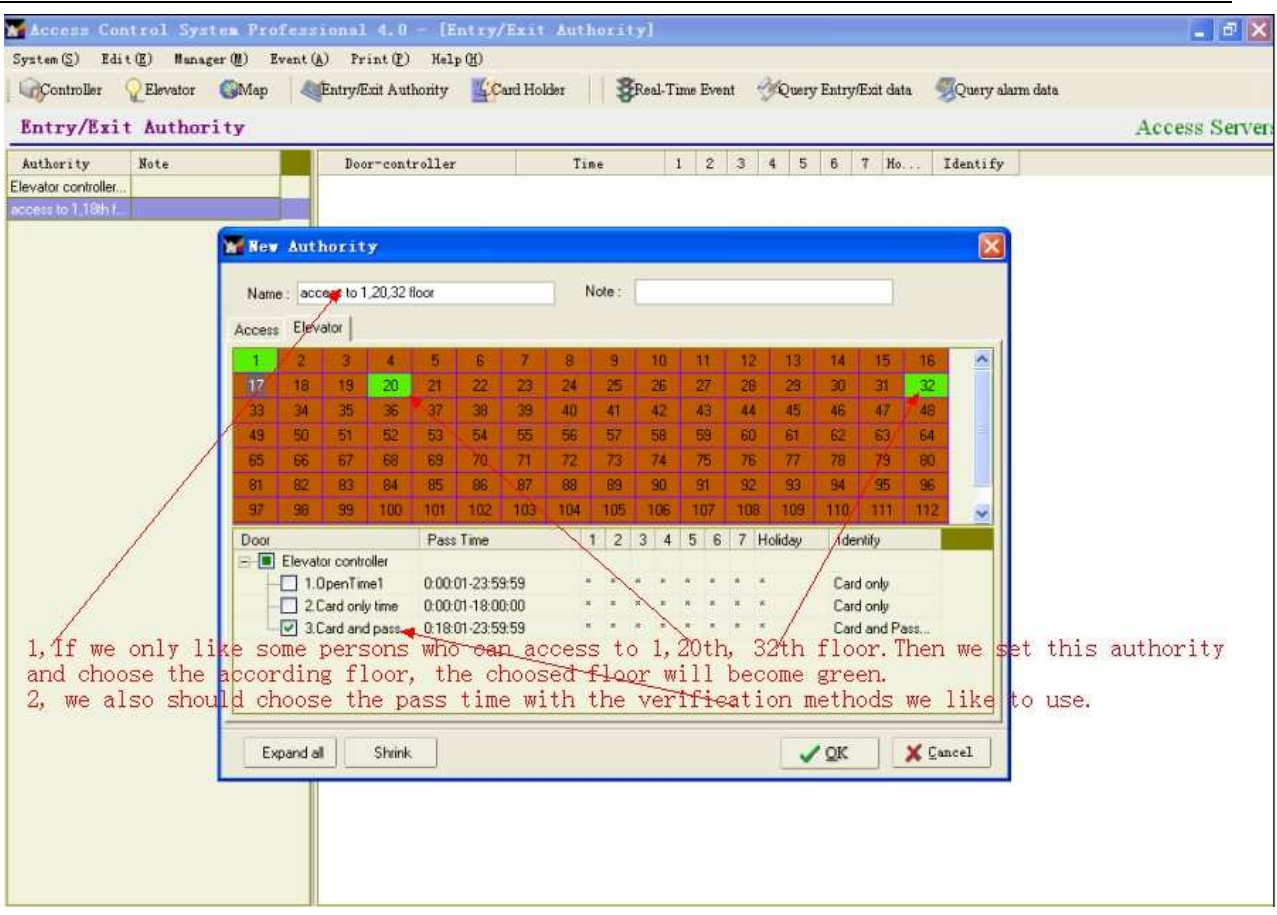

 4, 5 steps are to dispatch card and authorities that we like who can access to which floors at what verification methods.

### 4, register new user.

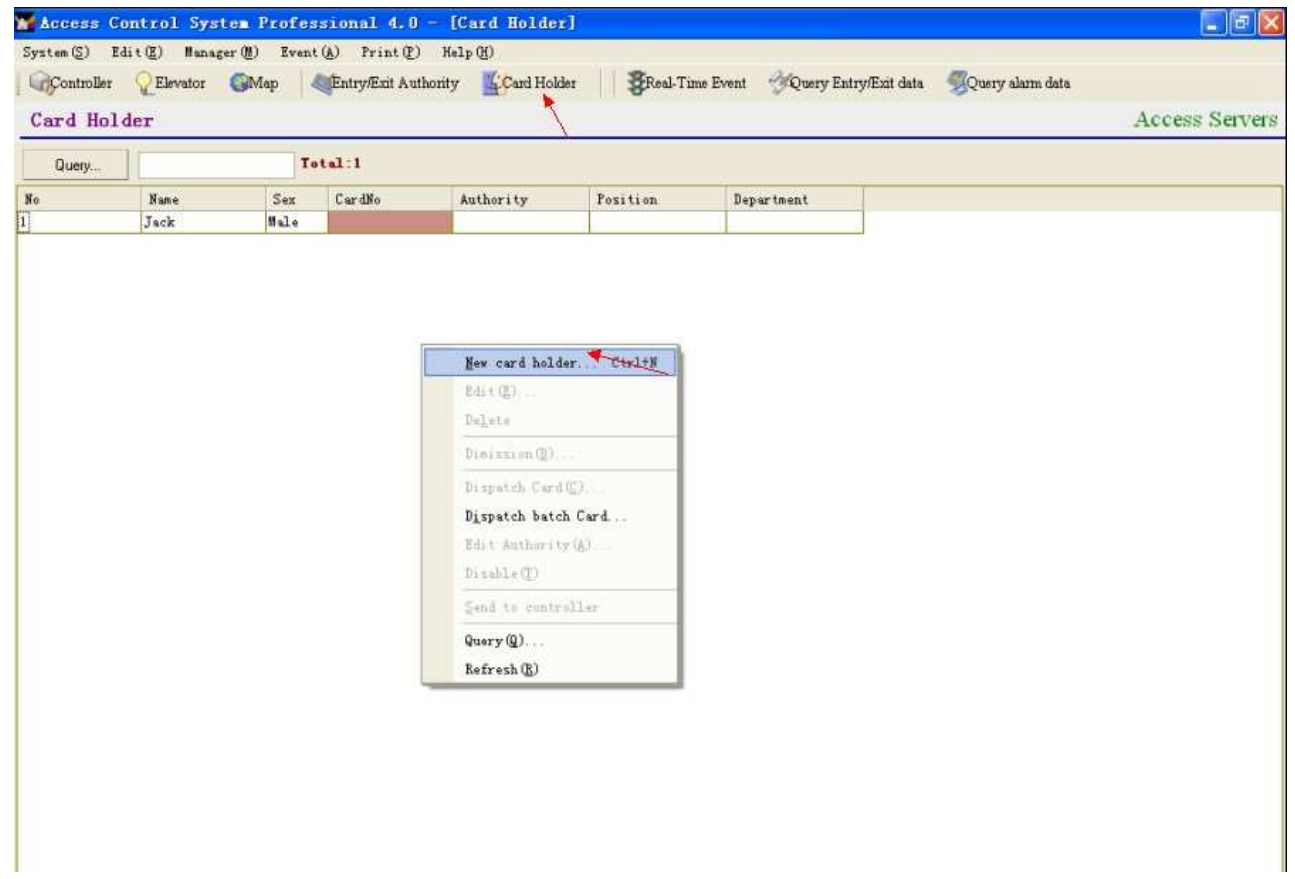

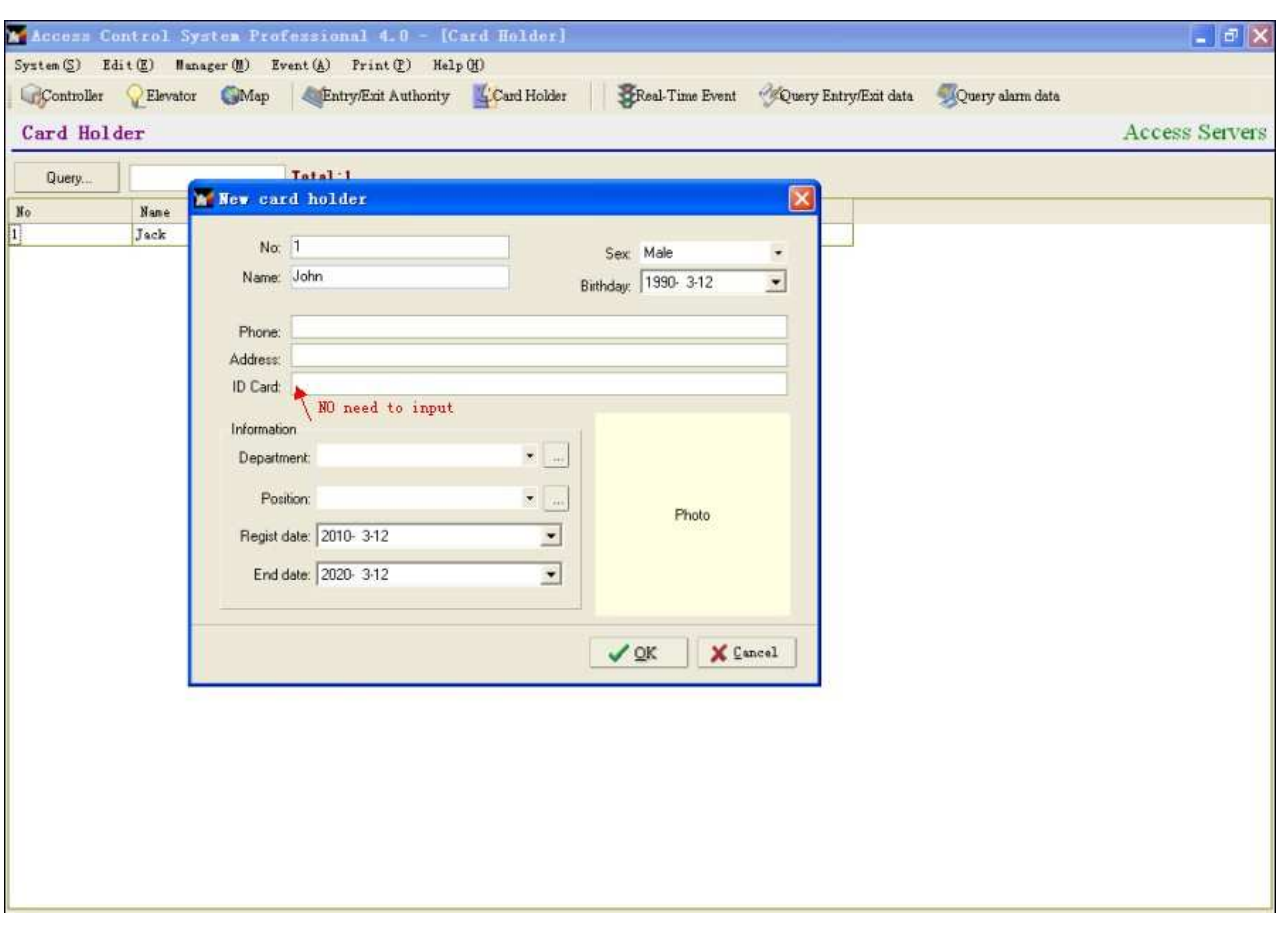

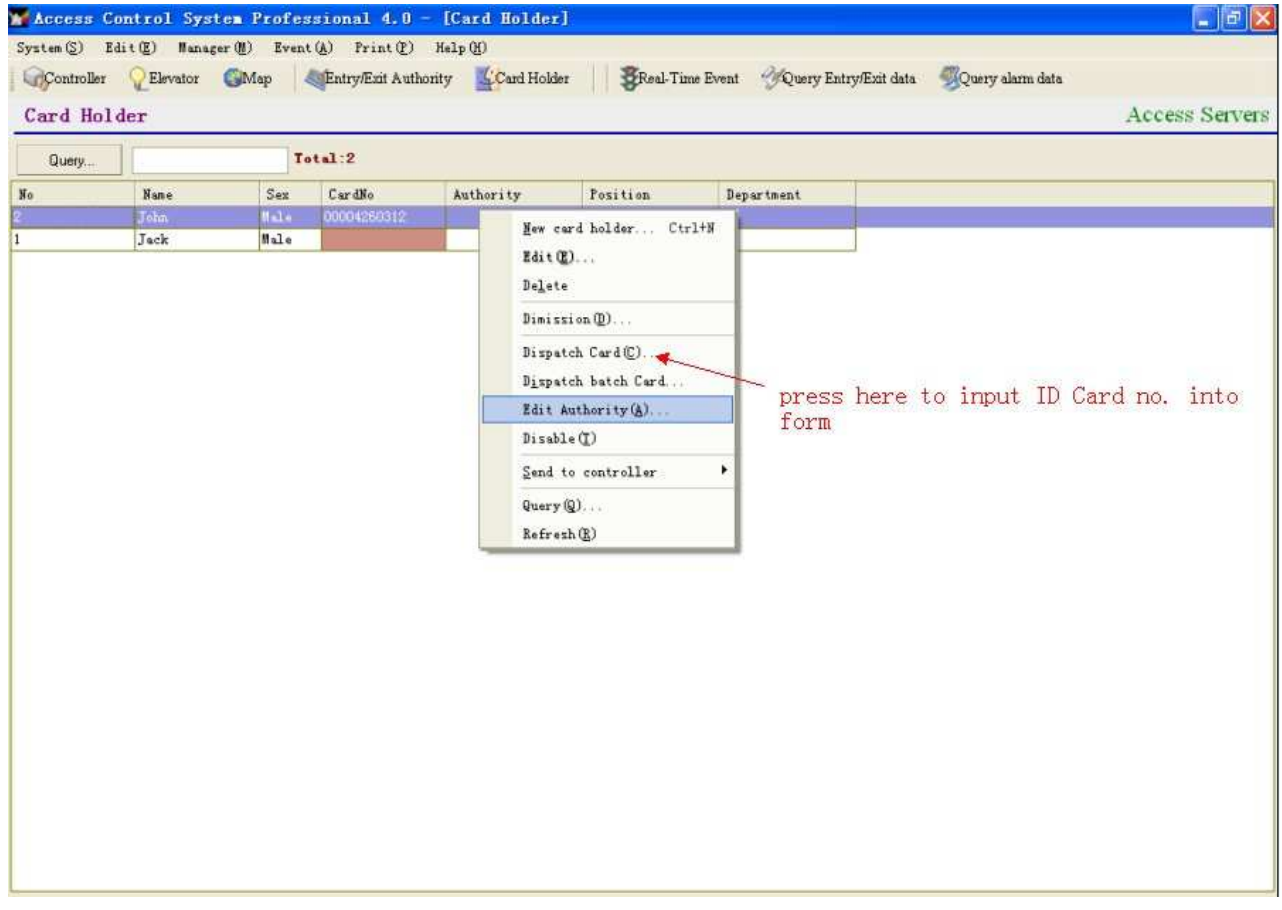

Give personal authority (who can access to the designated floor(set in the new authority and at what verification methods)

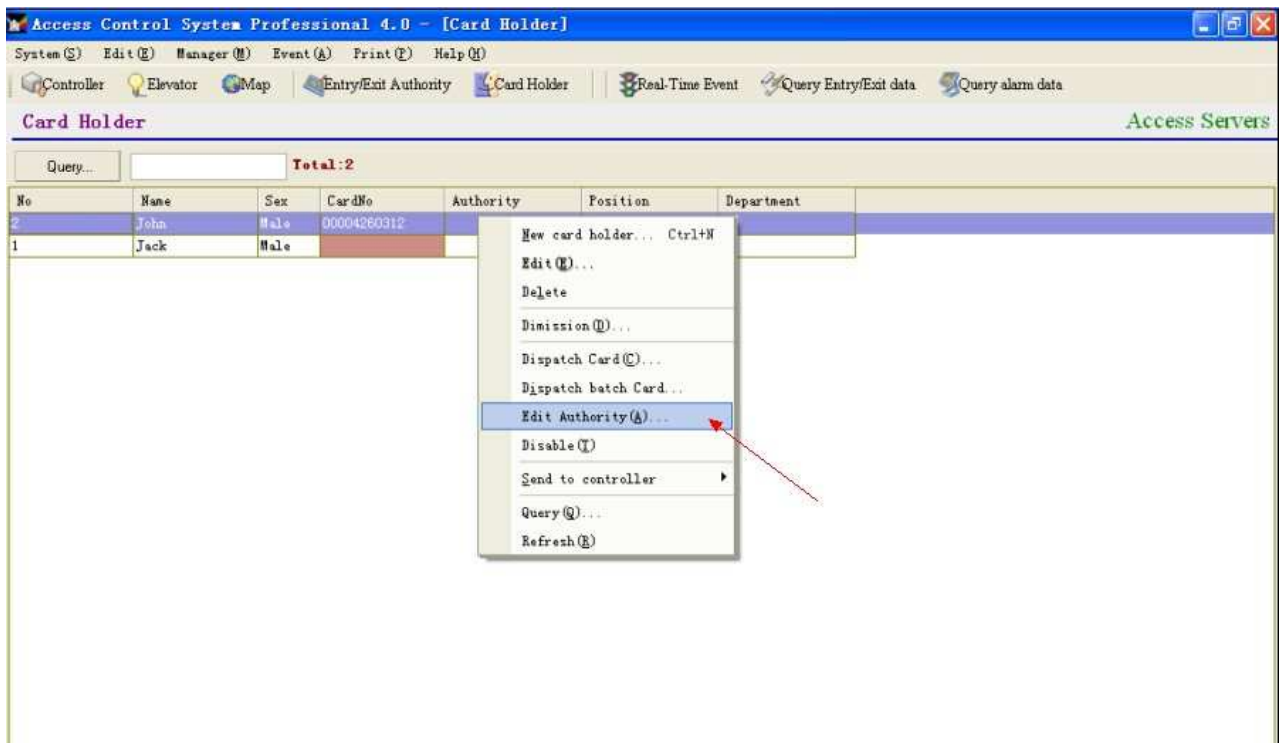

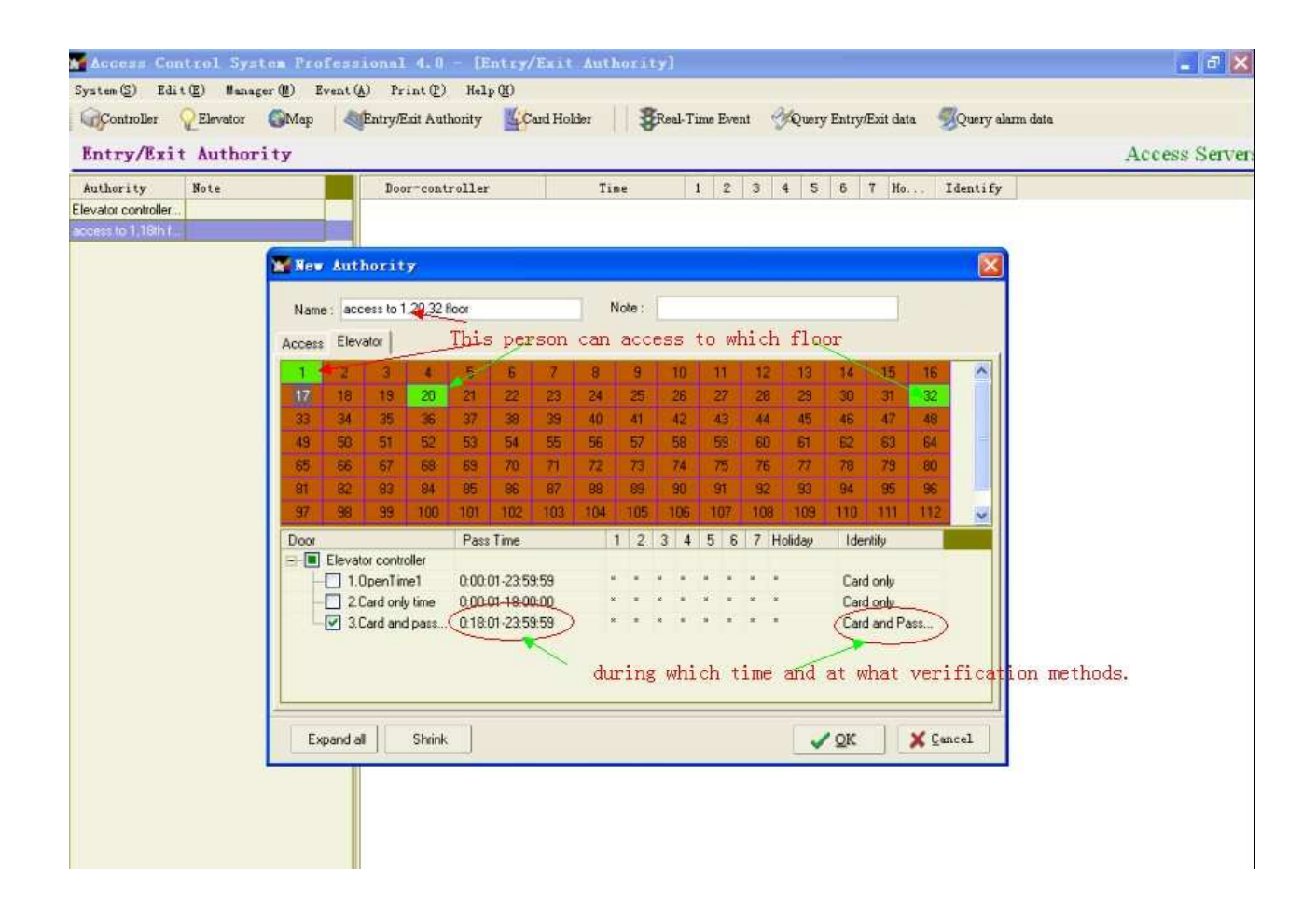

#### 6, send data to controller

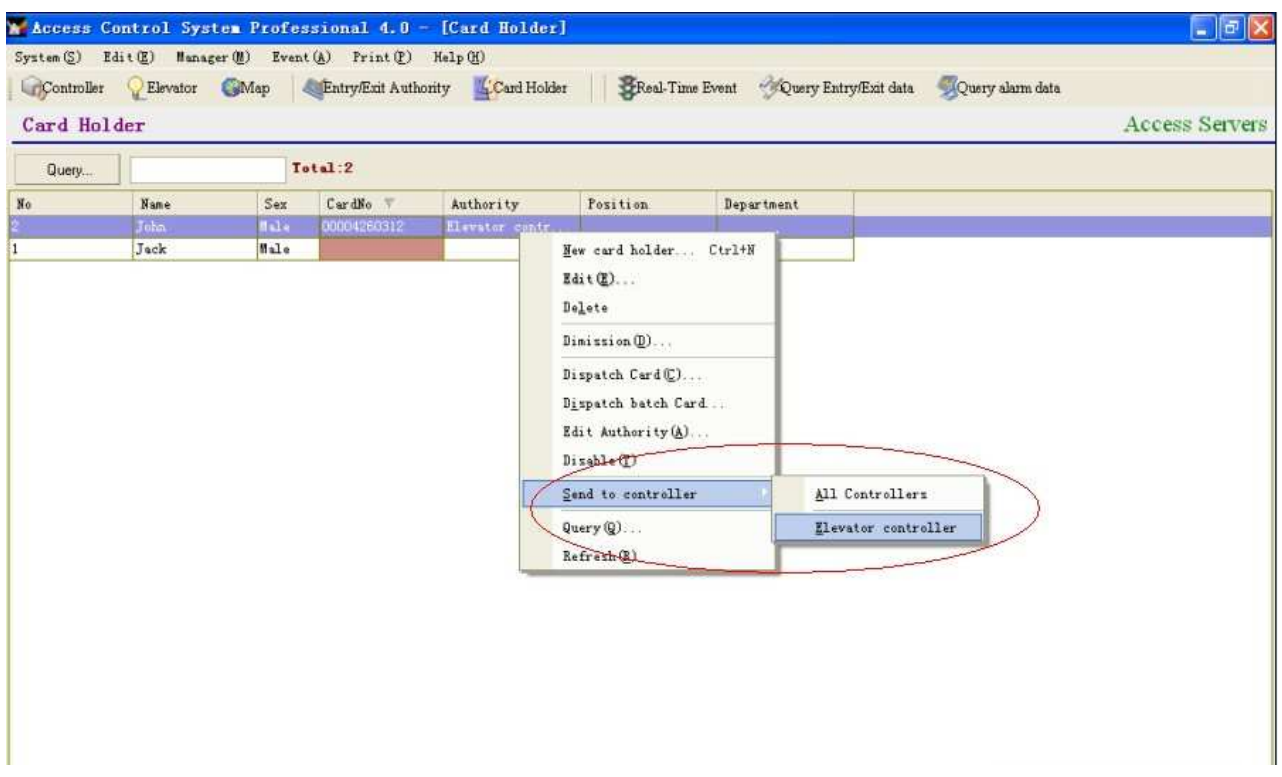

# 7, events

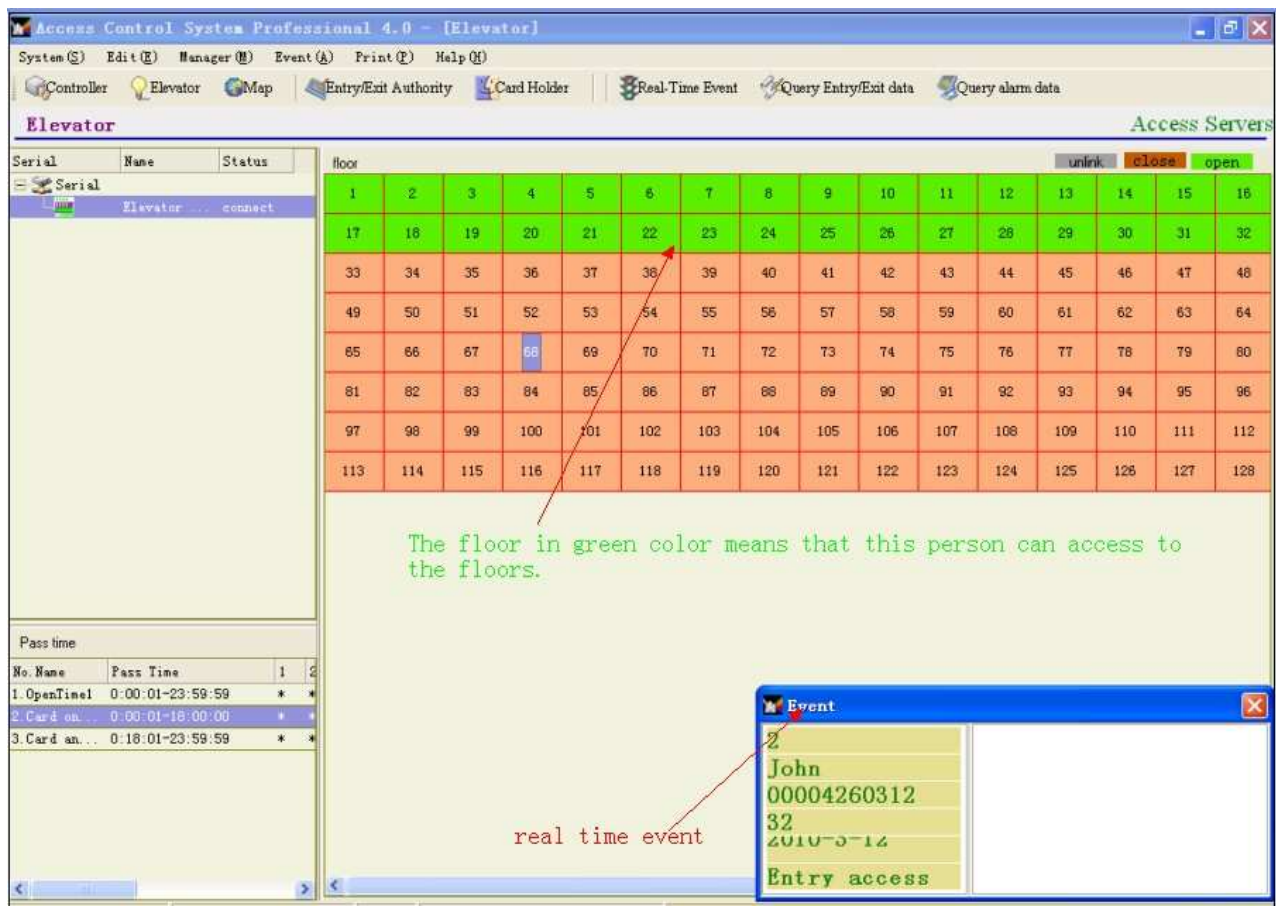